## **Как пользоваться скриптами для создания ПОИ?**

### **Набор скриптов для создания ПОИ:**

- 1. [POI Helper](https://greasyfork.org/scripts/19633-wme-getting-info-from-2gis/code/WME%20getting%20info%20from%202GIS.user.js)
- 2. Placenames-russian
- 3. Magicplaces
- 4. Place Interface Enhancements

После их установки появляются четыре новых закладки в левой панели редактора:

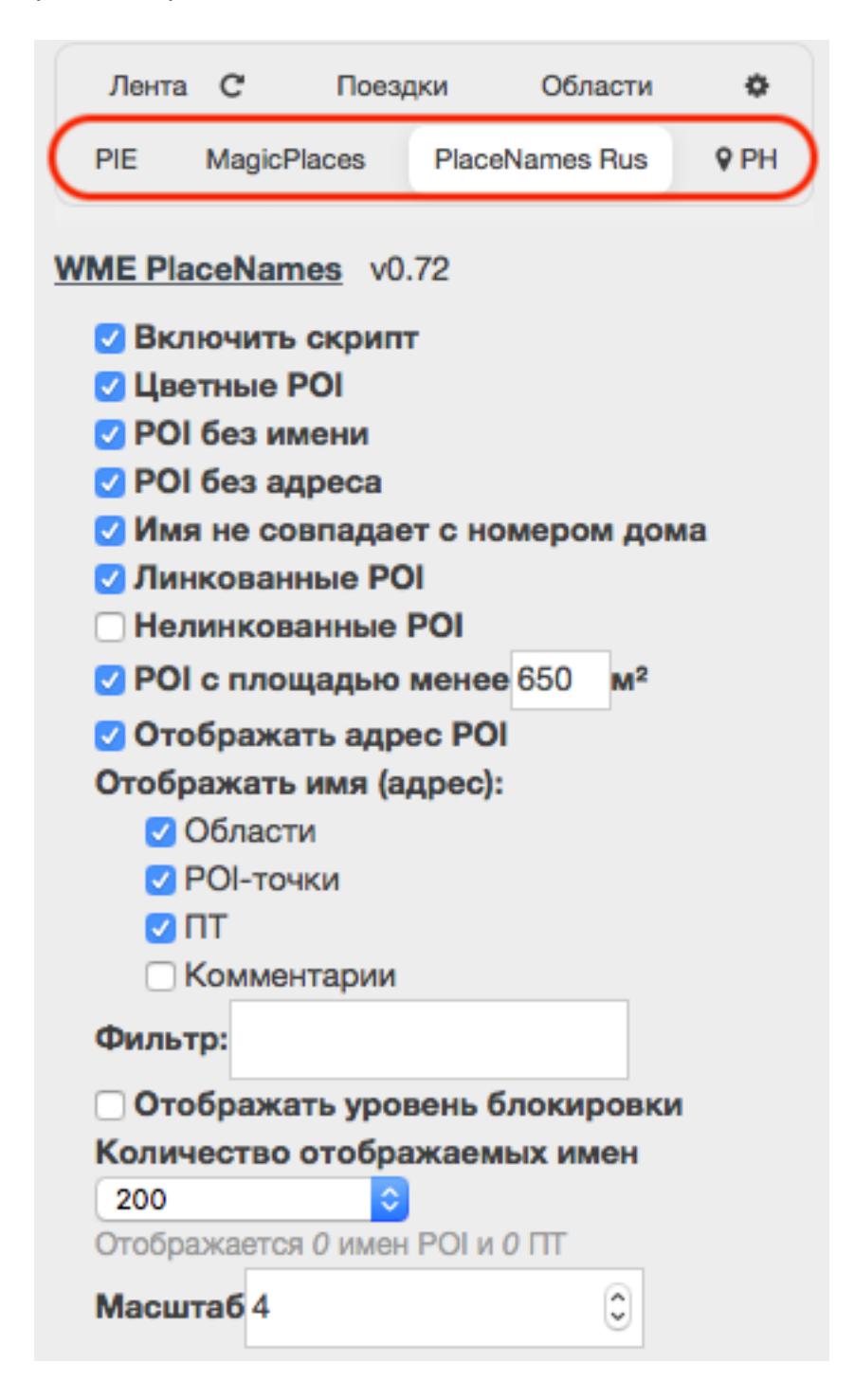

страница 1 / 4 **(c) 2019 Help Russian Community <alexey.shabunin@gmail.com> | 2019-09-22 21:25** URL: http://help.waze.su/index.php?action=artikel&cat=2&id=43&artlang=ru

На скрине выше представлены настройки скрипта **PlaceNamesRus.**

### **Работа с POI [Helper описана](http://help.waze.su/index.php?action=artikel&cat=2&id=43&artlang=ru)** здесь**.**

*При выделении или создании ПОИ заново появляется следующая картинка слева в панели редактора:*

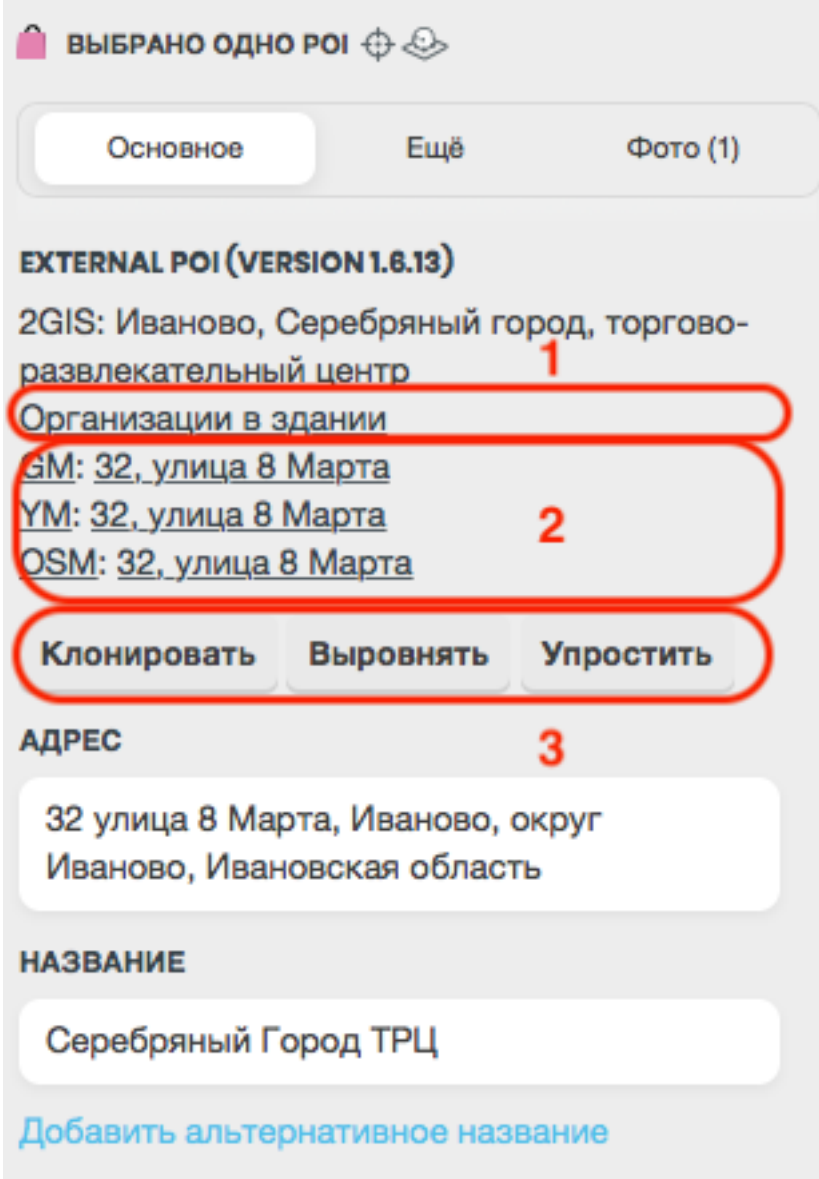

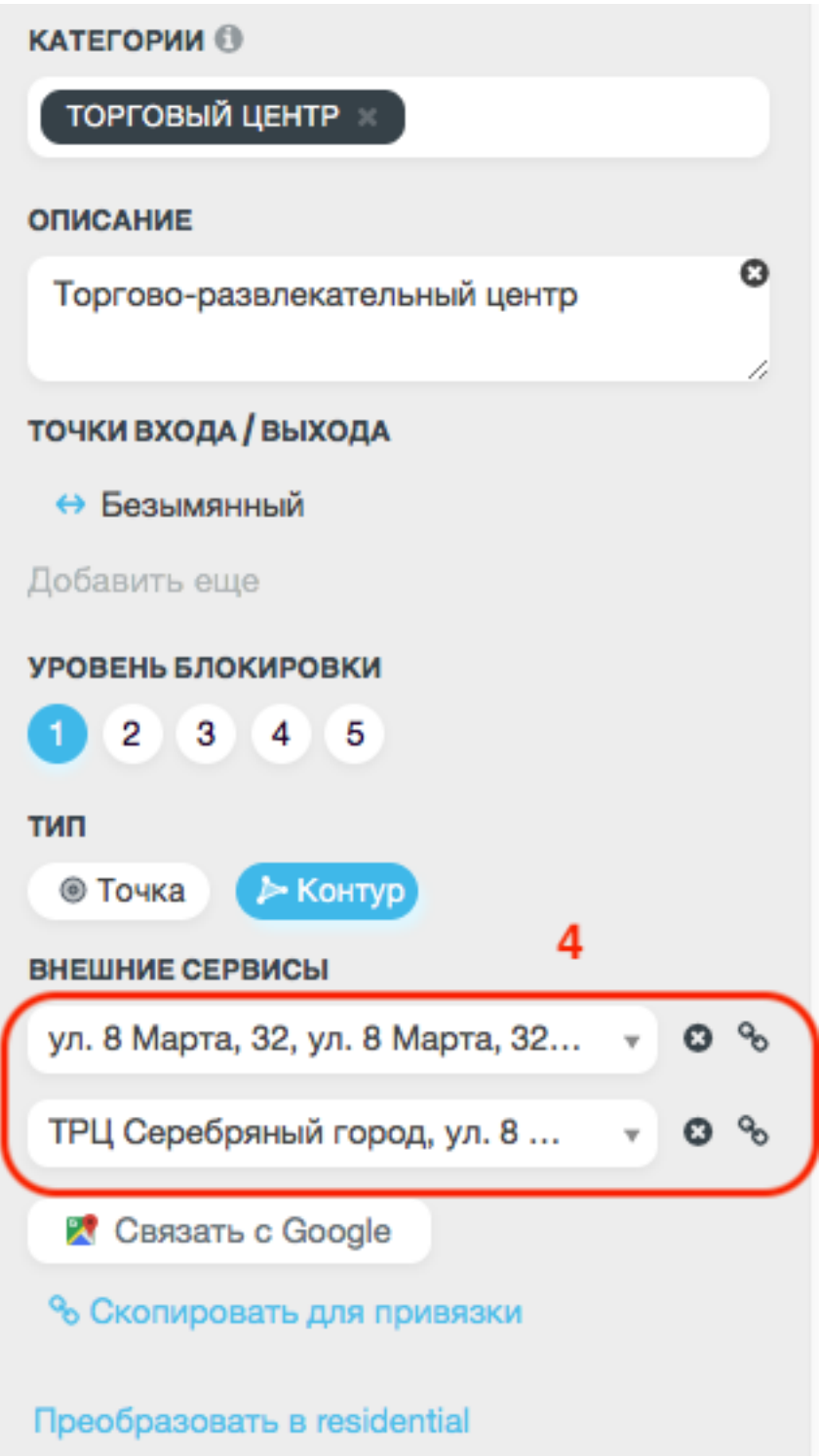

Сделаем комментарии к выделенным блокам:

- 1. Иформация по организациям в здании (**POI Helper**).
- 2. **Адреса ПОИ** в различных доступных системах.
- 3. **Возможность клонировать ПОИ**, выровнять (обязательно к применению) и упростить (уменьшить количество углов). Рекомендуется рисовать максимально простые формы объектов (квадраты, прямоугольники и их комбинации).
- 4. **Линковка ПОИ** с объектами в гугл. (Прописывается адрес этого же объекта в гугле).

### **Редактор (WME)**

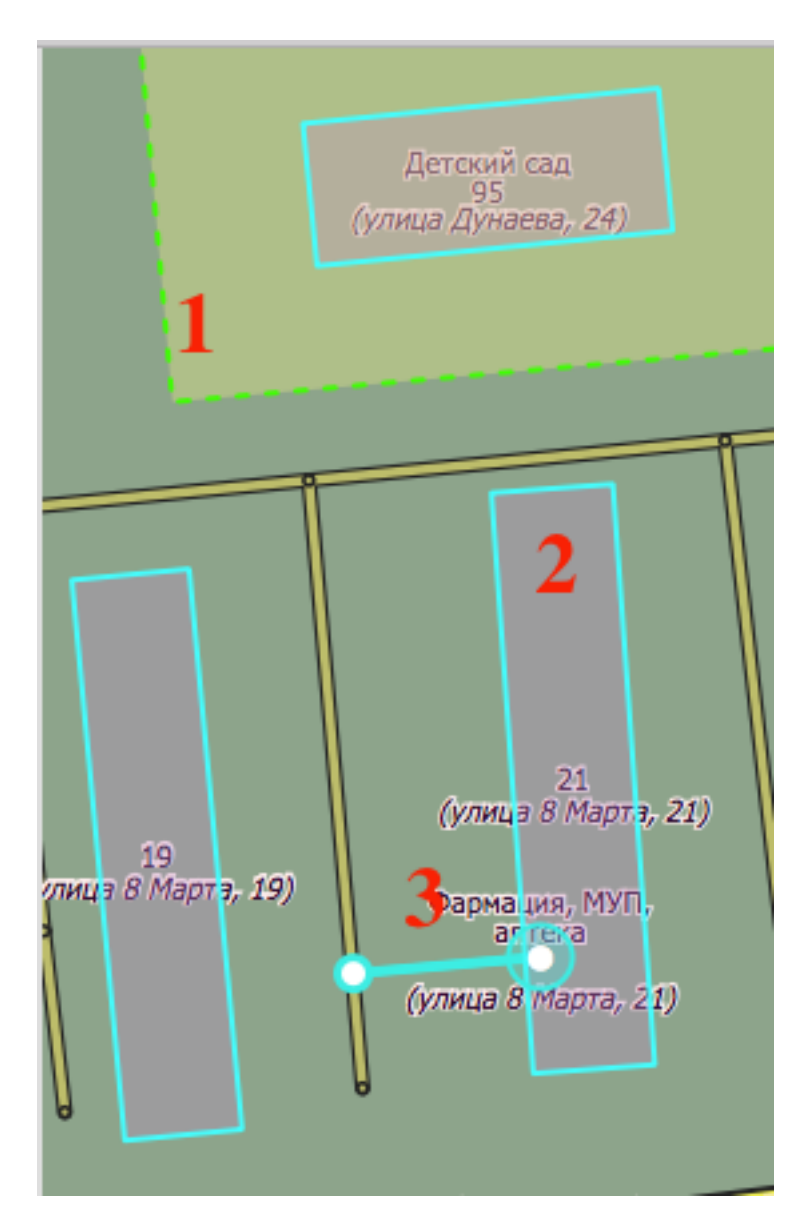

- 1. **Пример работы PlaceNamesRus** видны характеристики ПОИ: имя, тип, адрес.
- 2. **Линк с объектом в гугл** (синяя рамка). При этом из поиска удаляются дубли (ПОИ вейза и ПОИ гугла). За точку финиша выбирается финиш ПОИ вейза.
- 3. Place Interface Enhancements показывает связью ближайший сегмент выделенного ПОИ на котором будет его точка финиша.

Уникальный ID ответа: #1042 Опубликовал: : shomgoon Последние обновление: 2018-01-17 17:11